How To Get Adobe Photoshop Full Version For Windows 7 32Bit Or Windows Vista If You Don't

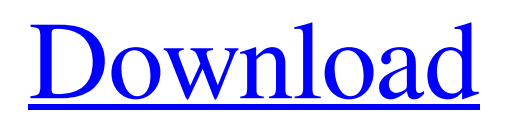

With the advent of the digital camera, Photoshop became much more than just a tool for creating and editing images. It's still a tool that enables users to transform images to look just right. For example, you can do a number of things, from cropping and rotating to burning and effects. The key concept in the various toolbars and panels is \_image transformations.\_ These tools modify an existing image to get closer to a perfect result. ## The Elements of a Good Image: Layers and Effects

Often in Photoshop, most work is done on individual \_layers.\_ A layer is a flexible container that you can manipulate to move things around and create effects. For example, you can draw on the layer, create gradients, add borders and even recolor or recolorize portions of the layer. And you can move, copy, or delete elements from a layer. To move an element to another layer, you select the element, move it to the new layer, and then hit OK.

**Free Download Adobe Photoshop Cs6 Original Registration Code [Win/Mac]**

## Preliminary Information Before continuing, you should know: It is a free program. It is installed on your computer automatically when you buy it. You may receive an e-mail that your copy has been shipped. To use this copy, you need to open the folder where you store the program on your computer. Open the folder or shortcut you have created on your computer (see page 10) and double-click on the Photoshop Elements icon. When you open Photoshop Elements, the following screen appears. As you can see, it has a very light color and black text on a white background. Steps for

Downloading 1 On the homepage of Adobe's website ( click on the "Get Photoshop Elements" button at the bottom of the page. A dialog box opens that shows a box with "Save" in it (See the screenshot below). 2 Click on "Save" to download Photoshop Elements to your computer. Notice that the "Save" button is "on the bottom" of the page. 3 When the process is finished, a new window opens. Click on "Open Software" to check the progress of the download and to complete the installation. You may be asked for confirmation and to enter a name and password. It is

suggested that you check your local computer for outstanding processes that may be blocking the launch of Photoshop Elements. For example, if a program is open and it is blocking Photoshop Elements from launching, close it and then launch the program again. If you see a box asking you to select a printer (network printer) or a destination for the printer, simply type in the name of your printer or paste in the address of the printer. Note: If you want to learn more about this process, click on the Help menu in Photoshop Elements (See this video.) 4 Once Photoshop Elements is running on your computer, open a folder where you keep your images (for example,

C:\Users\JohnDoe\Images). In the same folder where you keep your images, open Adobe Photoshop Elements 11. Note: If you do not have the folder on your computer and you want to download a new copy of Photoshop Elements, see below. 5 A box appears and guides you through the installation of 05a79cecff

[Iron and the prevention and therapy of iron deficiency in critically ill patients]. The high turnover and change of red cells are hallmarks of the critical illness. In addition, bleeding, underfeeding, and loss of iron stores are important risk factors in critically ill patients. There are a number of conditions in which nutritional support is indicated but it is not always possible or economically reasonable to give pharmacological amounts of parenteral iron. The aim of the current article is to review

critically ill patients and the difficulties in utilizing iron in therapy.Q: How to stop Angular's "checking for changes" in modal from changing the entire div I'm having trouble figuring out how to stop Angular's "checking for changes" in a modal from automatically updating the entire page. I'm using Angular and jQuery. The modal is added by Angular, I believe. Here's my HTML: Delete this chatroom {{msg}} Delete chatroom Cancel Close And the behavior I'm after is this: When you first open the modal, the page is refreshed. When you click

the Delete button, the page is updated to reflect the deletion, but stays the same as when you first opened the modal. The result I'm getting is both: When you first open the modal, the page is refreshed. When you first open the modal, the page is updated, and is not the same as if you clicked the Delete button. The page does not stay the same as if you first opened the modal. When you click the Delete button, the page updates, but it changes everything. This seems to me to be a problem with the form

**What's New in the?**

• Hand Tool A Brush or Pen Tool can be activated by holding down the space bar. When activated, the Brush Tool will start drawing, allowing you to draw on an image and then move the tool around to draw shapes and change the Brush. An example of this tool's use would be to draw a circle, fill it with a color, and then move the Brush around the image and draw out a star shape. • Feather Tool Enabling the Feather Tool will let you drag a distance from the starting point you wish to draw. This can be used to outline a shape, for instance, as well

as adjust the line thickness. This tool is useful for precise edits. • Magic Wand Tool The Magic Wand Tool is used to select areas of an image. The tool is helpful when selecting an area of an image that needs to be duplicated or moved without affecting surrounding areas. Press and hold the X key on the keyboard to select the tool. You will notice the topmost shape is selected, and you can drag along the highlighted area on the canvas. • Lasso Tool The Lasso Tool allows you to select a specific area and fill it with a specified color. The Lasso Tool is a great tool for

selecting areas of an image to be moved, duplicated, and pasted on a different layer. • Paint Bucket Tool Using the Paint Bucket tool you can fill in any area on an image with a specific color. This tool is useful for retouching images or for filling in areas with a specific color. • Selector Tool You can use this tool to select an area that is not visible on your image. This tool is useful for selecting areas of an image that should not be selected. • Pen Tool The Pen Tool allows you to draw on the canvas and change the outline, stroke, color, line weight, and point size of the line. •

Perspective Brush Tool This tool allows you to draw from a traditional perspective and create the illusion of depth. You must move the brush tip around the image to complete the effect. • Airbrush Tool The Airbrush Tool allows you to apply a brush setting to the selected tool. This allows for modifying the Brush tool settings. • Gradient Tool This tool allows you to fill an area with a gradient on an image. • Clipboard Tool Clipboard tools allows you to copy any part of your image. You

Minimum: OS: Windows 7, 8.1, or 10 (64-bit) Windows 7, 8.1, or 10 (64-bit) Processor: Intel Core i3, i5 or i7, AMD Ryzen or equivalent Intel Core i3, i5 or i7, AMD Ryzen or equivalent Memory: 2 GB RAM 2 GB RAM Video: NVIDIA GeForce GTX 460 (1GB VRAM), AMD Radeon HD 6870 (1GB VRAM), Intel HD 4000 (1GB VRAM), or a laptop with a

## Related links:

[https://silkfromvietnam.com/currently-working-on-adobe-photoshop-is-an-innovative-applications-this-application-is-used-by-](https://silkfromvietnam.com/currently-working-on-adobe-photoshop-is-an-innovative-applications-this-application-is-used-by-many-professionals-design-studios-and-advanced-a-graphic-artist-use-the-software-to-complete-edit-and/)

[many-professionals-design-studios-and-advanced-a-graphic-artist-use-the-software-to-complete-edit-and/](https://silkfromvietnam.com/currently-working-on-adobe-photoshop-is-an-innovative-applications-this-application-is-used-by-many-professionals-design-studios-and-advanced-a-graphic-artist-use-the-software-to-complete-edit-and/) <https://nucleodenegocios.com/home-for-get-adobe-downloads-easily/>

[https://www.merrimacknh.gov/sites/g/files/vyhlif3456/f/uploads/2022\\_town\\_holidays.pdf](https://www.merrimacknh.gov/sites/g/files/vyhlif3456/f/uploads/2022_town_holidays.pdf)

<http://curriculocerto.com/?p=16062>

[https://blaquecat.com/community/upload/files/2022/07/1n1zYShtoP384iVlVjX8\\_01\\_6d67aeea21701f3e393c26988cfbcd8b\\_fil](https://blaquecat.com/community/upload/files/2022/07/1n1zYShtoP384iVlVjX8_01_6d67aeea21701f3e393c26988cfbcd8b_file.pdf) [e.pdf](https://blaquecat.com/community/upload/files/2022/07/1n1zYShtoP384iVlVjX8_01_6d67aeea21701f3e393c26988cfbcd8b_file.pdf)

<https://wanoengineeringsystems.com/photoshop-download-for-pc-free/>

[https://www.dejavekita.com/upload/files/2022/07/Bhg8eBIcWizkStiX6hRy\\_01\\_6d67aeea21701f3e393c26988cfbcd8b\\_file.pdf](https://www.dejavekita.com/upload/files/2022/07/Bhg8eBIcWizkStiX6hRy_01_6d67aeea21701f3e393c26988cfbcd8b_file.pdf) <https://pathslesstravelled.com/25-t-shirt-mockup-theme/>

<https://jimmyvermeulen.be/how-to-use-photoshop-cs5s-custom-shape-tool/>

<https://www.careerfirst.lk/sites/default/files/webform/cv/photoshop-trial-free-download-windows-7.pdf>

[https://kansabook.com/upload/files/2022/07/dQe627zNMe7IBgmV7P6s\\_01\\_6d67aeea21701f3e393c26988cfbcd8b\\_file.pdf](https://kansabook.com/upload/files/2022/07/dQe627zNMe7IBgmV7P6s_01_6d67aeea21701f3e393c26988cfbcd8b_file.pdf) <http://www.360sport.it/advert/adobe-photoshop-cs6-old-version-download/>

[https://angry-mob.com/wp-content/uploads/2022/06/photoshop\\_70\\_noise\\_filter\\_download.pdf](https://angry-mob.com/wp-content/uploads/2022/06/photoshop_70_noise_filter_download.pdf)

<http://www.delphineberry.com/?p=10865>

<http://ideaboz.com/?p=31183>

<https://www.academialivet.org.mx/blog/index.php?entryid=18372>

<https://www.cameraitacina.com/en/system/files/webform/feedback/adobe-photoshop-album-starter-edition-30-download.pdf> <http://angkasydney.org/5-free-photo-editing-actions-for-photoshop/>

<http://huntingafrica.org/wp-content/uploads/2022/07/erulaul.pdf>

[https://chaos-magick.com/wp-content/uploads/2022/07/Enjoy\\_25\\_Photposhop\\_Brushes.pdf](https://chaos-magick.com/wp-content/uploads/2022/07/Enjoy_25_Photposhop_Brushes.pdf)